### Governor's Opportunity for Supportive Housing (GOSH)

# **Desk Guide: LTC Case Managers**

#### **TABLE OF CONTENTS**

- [Eligibility](#page-1-0)
- [Referral Process](#page-1-1)
- [GOSH in CARE](#page-1-2)
- **[Community Transition Funds](#page-4-0)**
- [Authorizations and Approvals](#page-5-0)
- [ETR Process](#page-4-1)
- [Frequently Asked Questions \(FAQ\)](#page-6-0)

#### **LTC MANUAL CHAPTERS**

[Chapter 5b:](https://www.dshs.wa.gov/sites/default/files/ALTSA/hcs/documents/LTCManual/Chapter%205b.docx) Housing Resources for ALTSA Clients

[Chapter 5a:](https://www.dshs.wa.gov/sites/default/files/ALTSA/hcs/documents/LTCManual/Chapter%205a.docx) Washington Roads

[Chapter 30d:](https://www.dshs.wa.gov/sites/default/files/ALTSA/hcs/documents/LTCManual/Chapter%2030d.docx) Foundational Community Supports: Supportive Housing

#### **GOSH PROGRAM MANAGER CONTACT**

#### **REGION 1**

#### **REGION 2**

#### **REGION 3**

Tammy Stewart

Amme Paluch [amme.paluch@dshs.wa.gov](mailto:amme.paluch@dshs.wa.gov)

Christine Cricchio [christine.cricchio@dshs.wa.gov](mailto:christine.cricchio@dshs.wa.gov)

Emily Prather [emily.prather@dshs.wa.gov](mailto:emily.prather@dshs.wa.gov)

[tammy.stewart@dshs.wa.gov](mailto:tammy.stewart@dshs.wa.gov)

Mike Christie [michael.christie@dshs.wa.gov](mailto:michael.christie@dshs.wa.gov)

#### **STATEWIDE**

Audrey Morford [audrey.morford@dshs.wa.gov](mailto:audrey.morford@dshs.wa.gov)

#### **ACRONYMS**

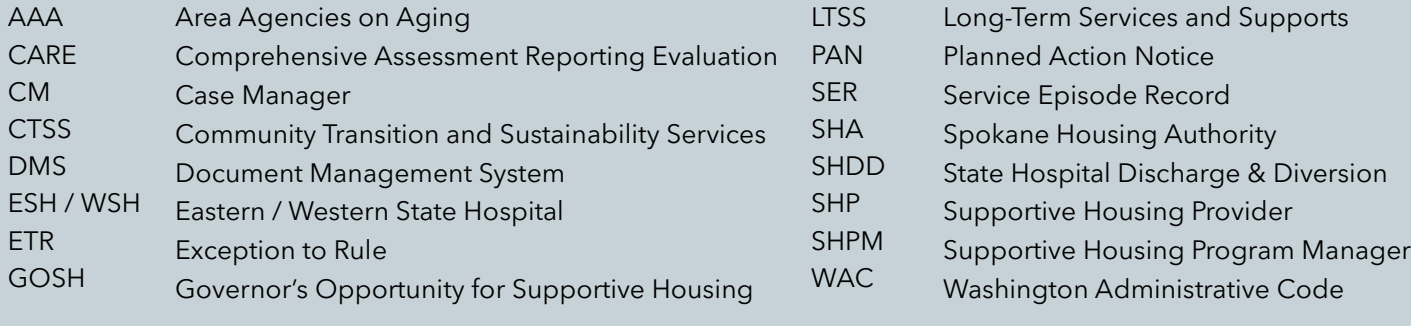

### <span id="page-1-0"></span>**[GOSH Eligibility](https://www.dshs.wa.gov/sites/default/files/ALTSA/stakeholders/documents/RCL/GOSH-Eligibility-1-5-22.docx)**

Services for individuals who are:

- Choosing in-home setting
- Willing to work with Supportive Housing Provider (SHP)
- Financially and functionally eligible for ALTSA services
- Discharging or diverting from Eastern or Western State Hospital (E/WSH)

<span id="page-1-1"></span>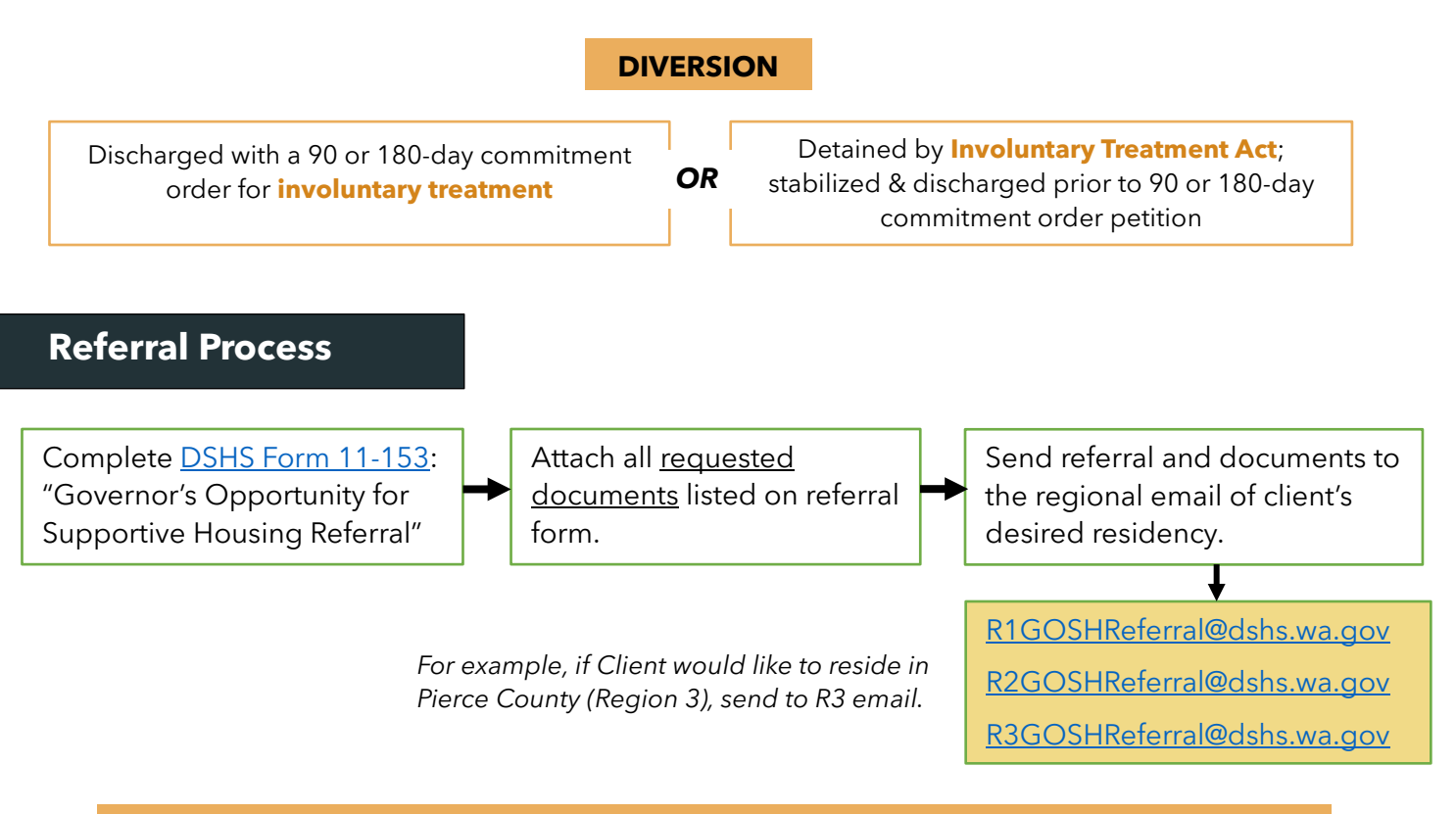

#### For **DIVERSION** criteria to be verified:

- Include copy of commitment order (signed by judge or commissioner)
	- o *90 or 180-day order for further involuntary treatment*
	- o *120-hour, 14-day, 90-day, or Revoked 90/180 LRA*
- Upload to DMS
- Update State Hospital/Hospital/E&T Screen in CARE

### **Client is Approved**

<span id="page-1-2"></span>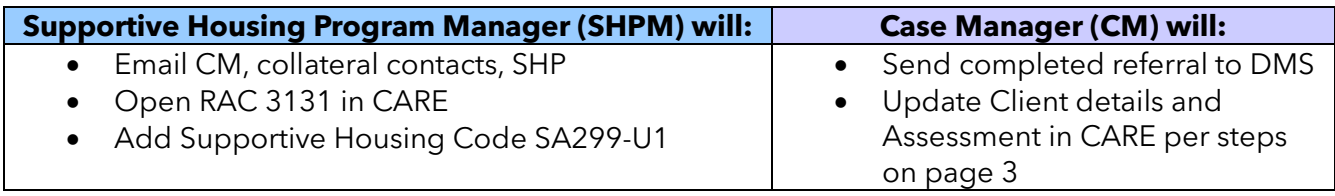

Overview Profile

**Contact Details** 

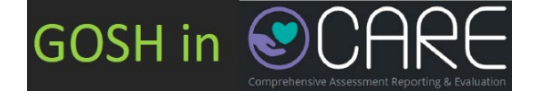

#### **STEP 1:** Add **Supportive Housing Provider (SHP)** in **Contact Details.**

**STEP 2:** If Client is in a state or local psychiatric facility, add GOSH into the **State Hospital Screen.** 

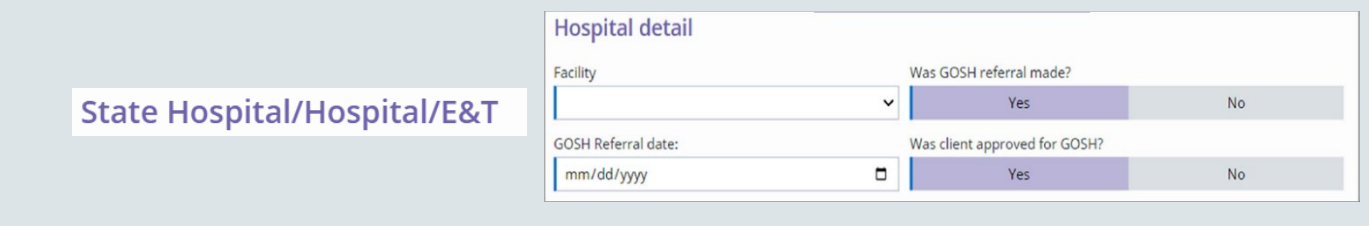

**STEP 3:** In Medical Screen, add **"Supportive Housing (HCS/AAA)"** and **"Housing Subsidy (HCS/AAA)"** as Treatments.

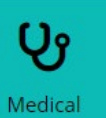

- *Received in the last 14 days?* **NO**
- *Need:* **YES**
- *Provider:* **AGENCY**
- *Frequency:* **PRN (as needed)**

#### *Comment Insert:*

Client has been referred to the Governor's Opportunity for Supportive Housing (GOSH) service. [Supportive Housing Provider Name] to assist with pre-tenancy search for affordable housing or transition back to their apartment, assist with community integration, and to provide ongoing intensive tenancy support services.

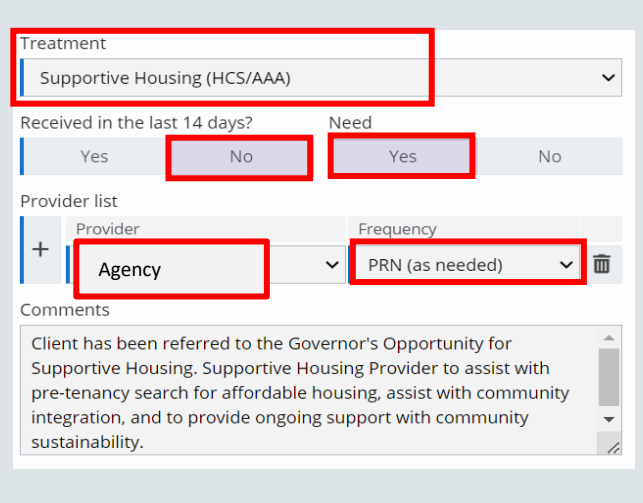

#### Treatment Housing subsidy (HCS/AAA)  $\checkmark$ Received in the last 14 days? Need Yes  $No$ Yes **No** Provider list Frequency Agency PRN (as needed) 面 Comments

Client will be receiving the ALTSA Housing Subsidy administered by Spokane Housing Authority.

#### *Comment Insert:*

Client will be receiving the ALTSA Housing Subsidy administered by Spokane Housing Authority.

**STEP 4:** Add "Other" for Community Supports as a Treatment.

- *Received in the last 14 days?* **NO**
- *Need:* **YES**
- *Provider:* **AGENCY**
- *Frequency:* **PRN (as needed)**

#### *Comment Insert:*

Community transition items and services as identified to assist with the client's return to independent living.

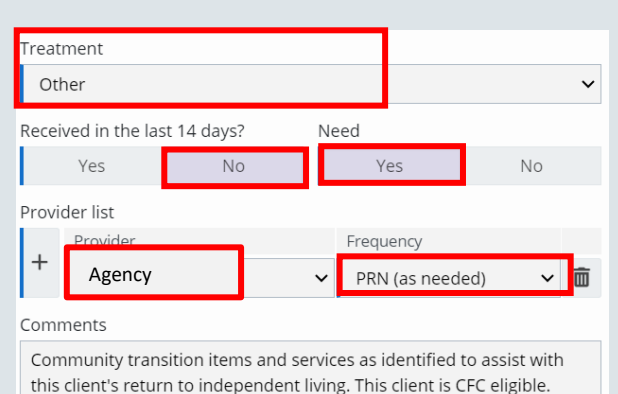

**STEP 5:** In the Supports Screen, add the Providers.

Supports

- Add the Supportive Housing Provider Agency.
- *If Client is also utilizing an ALTSA Subsidy, add Spokane Housing Authority as a Provider.*

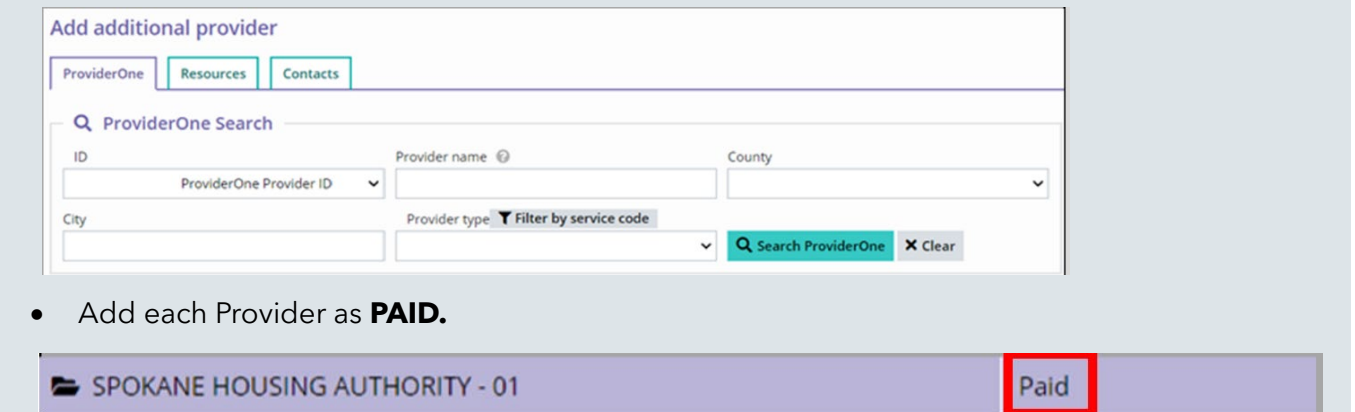

**STEP 6:** Assign applicable treatments to the Providers as shown.

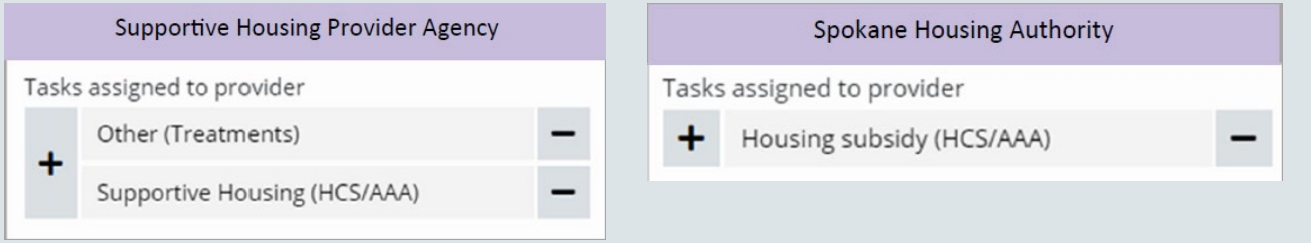

#### Please staff all GOSH cases with your local GOSH Program Manager prior to inactivating a case.

Note: When an ALTSA client is already enrolled in a housing service (GOSH, MIST, housing voucher) and any type of assessment (Initial, Annual, Interim, or Significant Change) is conducted with the client, and there is a possibility client is no longer functionally eligible for LTC services, HCS/AAA CM will review the assessment with the client prior to scheduling a staffing with SHPM, and before moving the assessment to current/history. SER note required, for the assessment review with the client.

### **Interim Housing: Motel Interim Stay Transition (MIST) Program**

If the client has a GOSH voucher issued and is at risk of, or experiencing homelessness, please consider sending a referral for the Motel Interim Stay Transition (MIST) program.

- Send the MIST Request Form to: [mistreferral@dshs.wa.gov](mailto:mistreferral@dshs.wa.gov)
- If approved, RAC 3131 will be open to authorize **SA 294 u2**.
- Follow the same procedure for "Authorizing and Approving Funds" on page 6.

### <span id="page-4-0"></span>**Community Transition and Sustainability Funds**

• Case managers will receive an email from Supportive Housing Provider with **requests for funds** to use on Client's behalf.

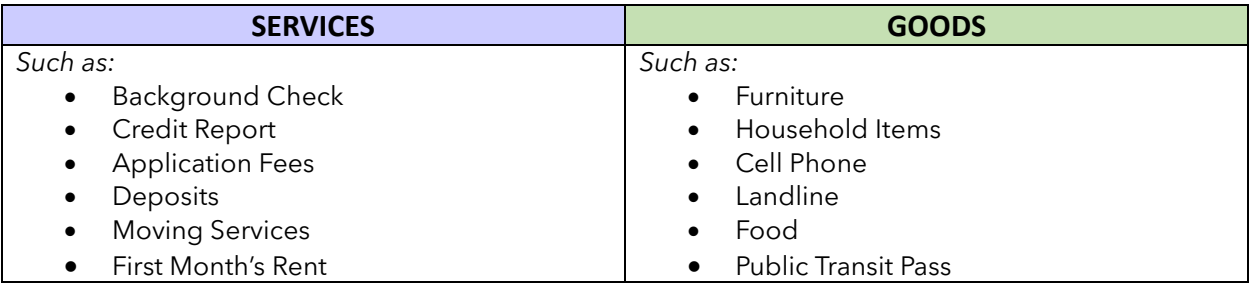

• Determine which funding source will be utilized to approve goods and services, *based on Client's eligibility* (see *Chapter 5a and [7\)](https://www.dshs.wa.gov/sites/default/files/ALTSA/hcs/documents/LTCManual/Chapter%207.docx)*.

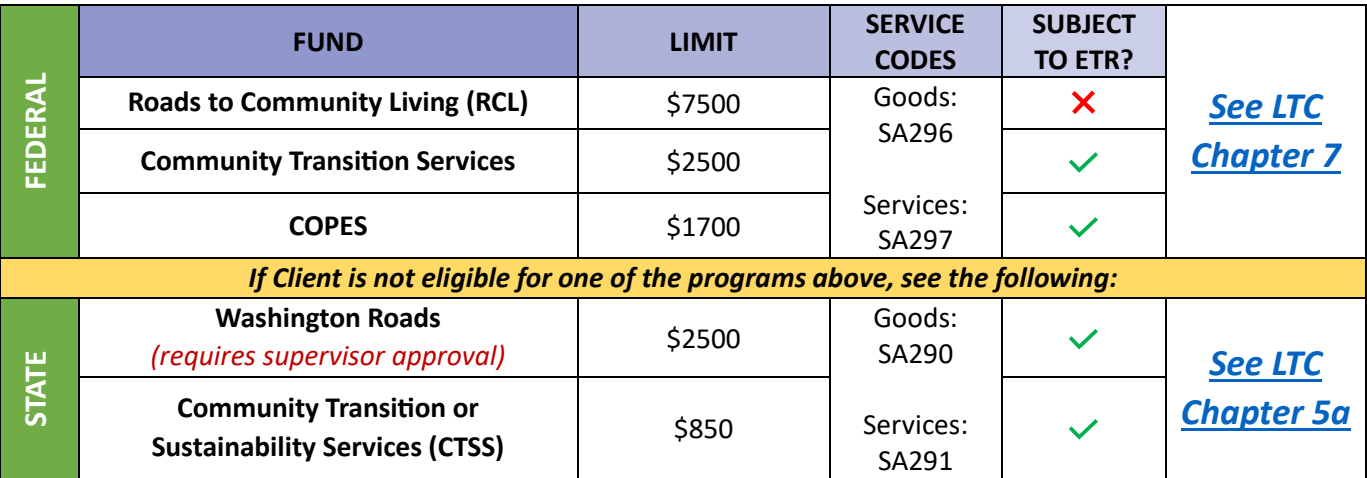

### <span id="page-4-1"></span>**How to Complete the ETR for Transition or Sustainability Funds**

Submit an ETR when the request for funds exceeds the maximum spending limit of a program

- 1. Complete the **7 Steps for ETR Process**.
- 2. Refer to the justification examples on page 2 of the template.

### <span id="page-5-0"></span>**Authorizing and Approving Funds**

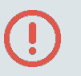

#### *I've received requests for funds from the Supportive Housing Provider.*

**STEP 1:** Email with preapproval to proceed with the requested purchase.

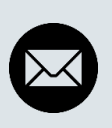

"[*SHP Agency Name*] is authorized to make [*X purchase/payment*] on behalf of the [*client's name*]."

**Example:** [*Provider*] is authorized to pay \$150 toward rental applications on behalf of Jane Doe."

**STEP 2:** Make the authorization for the good/service in CARE.

- Place the authorization in **REVIEWING** status.
- **DO NOT move to APPROVAL** until you have received an invoice/receipt from SHP.
- Add a comment to describe the requested good/service.

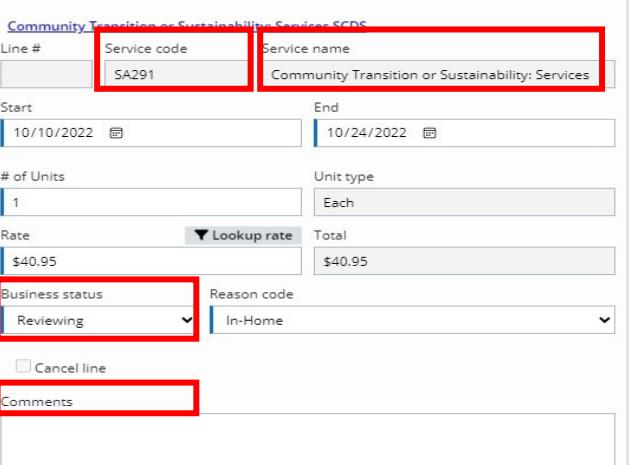

*I've received an invoice or receipt from the Supportive Housing Provider.*

#### **STEP 3:**

- a. Verify the invoice/receipt amount matches the authorization.
- b. Move the "Business Status" from **REVIEWING** to **APPROVAL**.

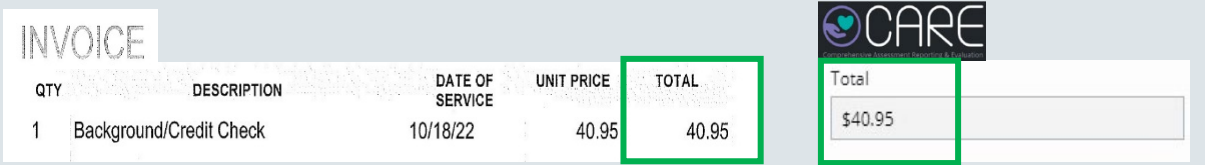

**STEP 4:** Submit all receipts/invoices to DMS using **DSHS Form 02-615.** 

Using the **Housing Purpose Code**, make a SER note in CARE for:

- $\checkmark$  Every interaction with SHP
- $\checkmark$  Requests for funds
- $\checkmark$  Verbal authorization preapproval
- $\checkmark$  Authorization in "Reviewing"
- $\checkmark$  Received invoice/receipt
- $\checkmark$  Moving from Reviewing to "Approval"

## GOSH Frequently Asked Questions (FAQ)

#### <span id="page-6-0"></span>**I've received a case transfer. How do I identify if my client is a GOSH recipient?**

You can verify if the Client is already on GOSH in the following three CARE screens:

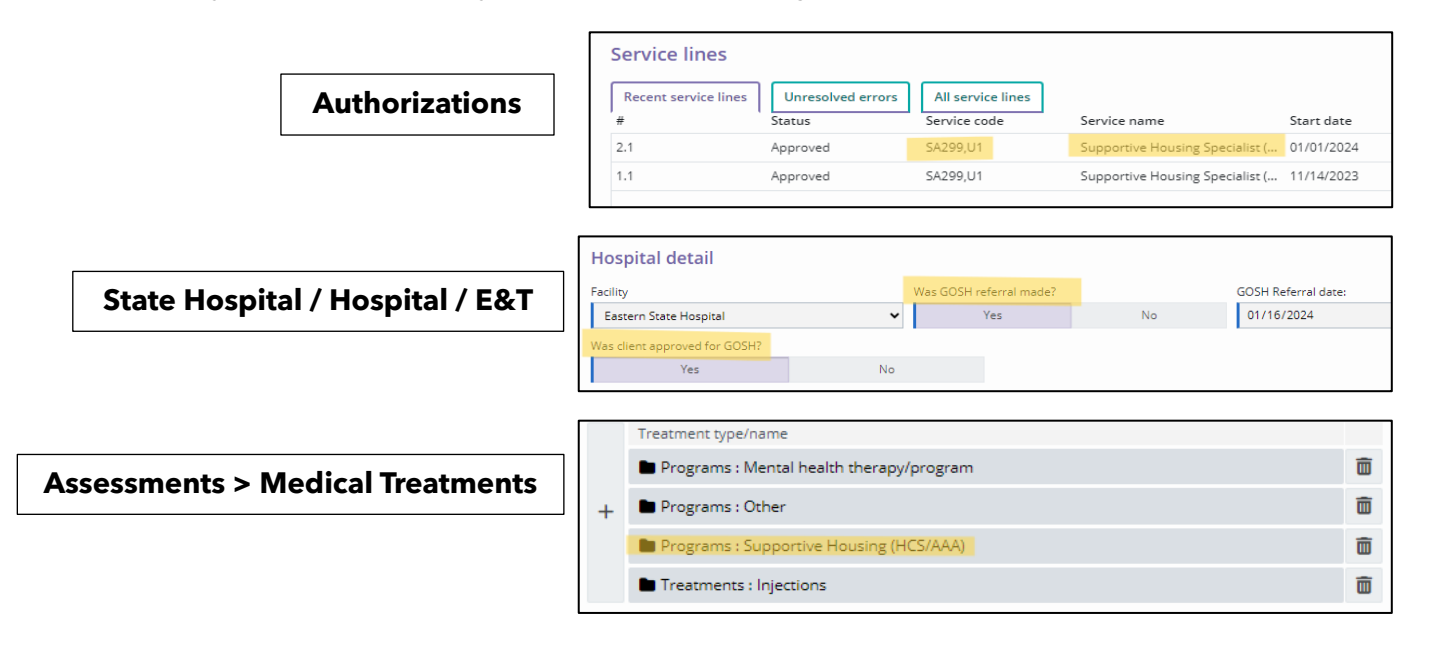

#### **Can a client continue to receive GOSH services if they decline personal care services?**

Yes, GOSH is a standalone LTSS service; GOSH clients are active LTSS clients.

#### **Client is missing in action – What to do?**

CM will make a SER note documenting the last date of attempted contact. Keep the case open for 90 days while conducting an active client search. Case staff the client with the SHPM, SHP, and HCS Supervisor at the 30-day mark and 60-day mark. At 60-day mark if client is not located, the team will plan for case closure. At 90-day mark, and client is not located, inactivate the case.

**GOSH Client no longer meets functional eligibility during annual review/annual assessment. Ineligible for LTC services, but eligible for WA Roads:** Assign the WA Roads RAC 3120 and move assessment to History. *Do not inactivate.* 

Ineligible for LTC services and does not have housing voucher/subsidy: Case staff with SHP and SHPM.

#### **GOSH client is hospitalized or jailed – What to do?**

Supportive Housing Provider continues to provide services; service authorizations are to remain open. Clients remain active as early engagement starts. If the participant is in jail, the case will be staffed with the Case Manager, Provider, and GOSH Program Manager. Hold the case until the final court decision is carried out.